## **User Trusted Login IPs**

You can mark as safe the IPs that your Users log in from. Use the Mark as Safe feature whenever a Security Incident is considered as safe - logins from the safe IP will not trigger Security Incident warning anymore.

## Manage User Trusted Login IPs

To manage the User trusted login IPs for an account:

- Log in to the **[Admin Panel](https://admin.emailarray.com/)**
- From the menu, go to **Security User Trusted Login IPs**
- Select the domain from the dropdown and click on the **Search** button.
- A list of all trusted IPs that were previously Marked as Safe will show.

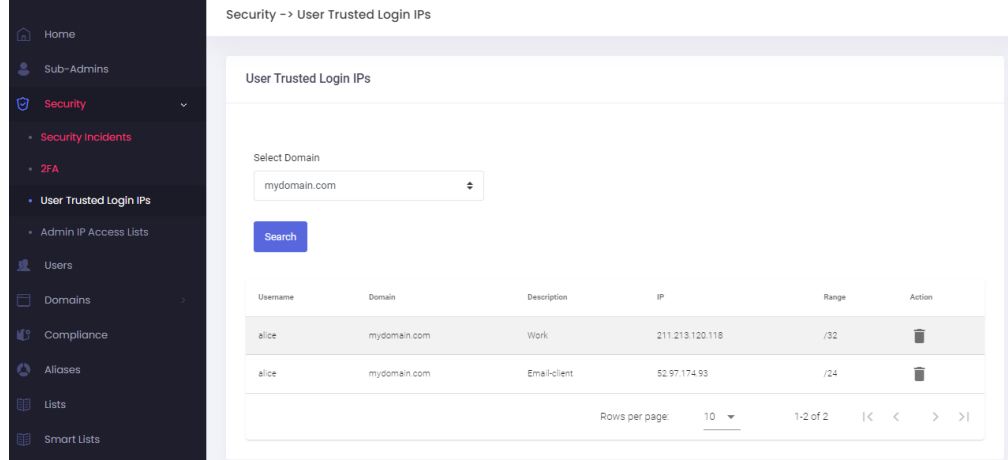

You can delete an entry at anytime

To add a new trusted IP, [follow these steps](https://wiki.emailarray.com/display/Support/Security+Incidents#SecurityIncidents-MarkIPsassafe).